# Logging in for the first time

Your username is your @baranrdos.org.uk email address

Your Password is the temporary password that has been sent to you in your email (Example Right)

### Barnardo's eLearning: New user account

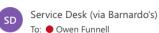

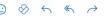

Fri 17/02/2023 16:35

Hi Owen Funnell,

A new elearning account has been created for you and you have been issued with a temporary password. Your current login information is now:

username: owen.funnell@barnardos.org.uk

password: LNER462! (you will have to change your password when you login for the first time)

To start using your learning, login at https://barnardos.clcmoodle.org

If you are a new starter you are required to undertake a series of mandatory eLearning courses within your first two weeks. The mandatory modules can be found by clicking the Required Learning and Refreshers link in the Quicklinks panel and are a requirement of your probationary period.

These courses will equip you to perform your daily tasks in a safe manner, and ensure policy and legal requirements are met. Your manager is aware of these requirements and will be ensuring you can complete this.

Barnardo's is proud of its learning and development opportunities and hope that you will find these courses beneficial and enjoyable.

Best Wishes IS Service Desk

#### Username

firstname.lastname@baranrdos.org.uk

#### **Password**

The temporary password sent in your email

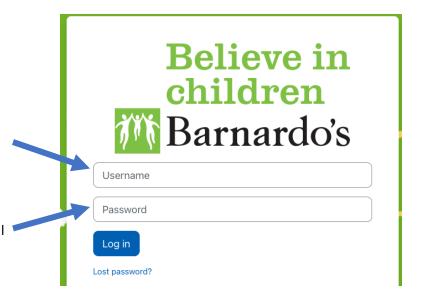

# Logging in for the first time

### **FAQ**

Q: I have not received my email containing my login details

A: It can take up to 48-72 hours for an account to be created

Q: It's been over 72 hours and I still don't have my account

A: You may need your account setup in D365 — Email <a href="mailto:servicedesk@barnardos.org.uk">servicedesk@barnardos.org.uk</a>

Q: I'm trying to login, and I get an error or invalid login issue

A: Check carefully the login details. Make sure you are using your **email** (@baranrdos.org.uk) for your username and make sure you're copying the temporary password exactly (It is case sensitive)

Q: I'm still having issues account creation

A: Email servicedesk@barnardos.org.uk